## **How to Stop Automatic Startup of McAfee?**

 $\circledcirc$ 

When you power up your computer, there are some applications that automatically start and run in parallel. These applications are called startup items. Because of these programs your computer does take a bit more time and sometimes even crashes.

Disabling application from auto-releasing at startup can significantly accelerate your system performance as well as mitigate consistent crashes. When many applications start simultaneously in the background, your system tends to slow down.

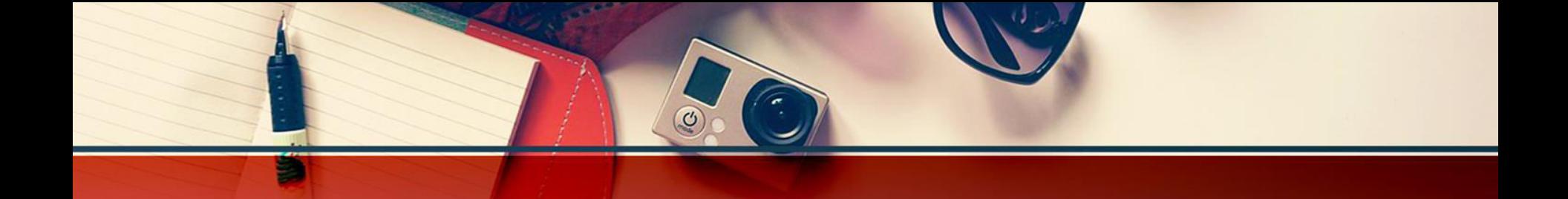

Removing unnecessary programs from being auto-run is a good practice. However, a few programs can be an exception because of major security concerns. As McAfee Supports suggests in order to stop automatic startup of McAfee, first you need to go to the list of Startup programs list:

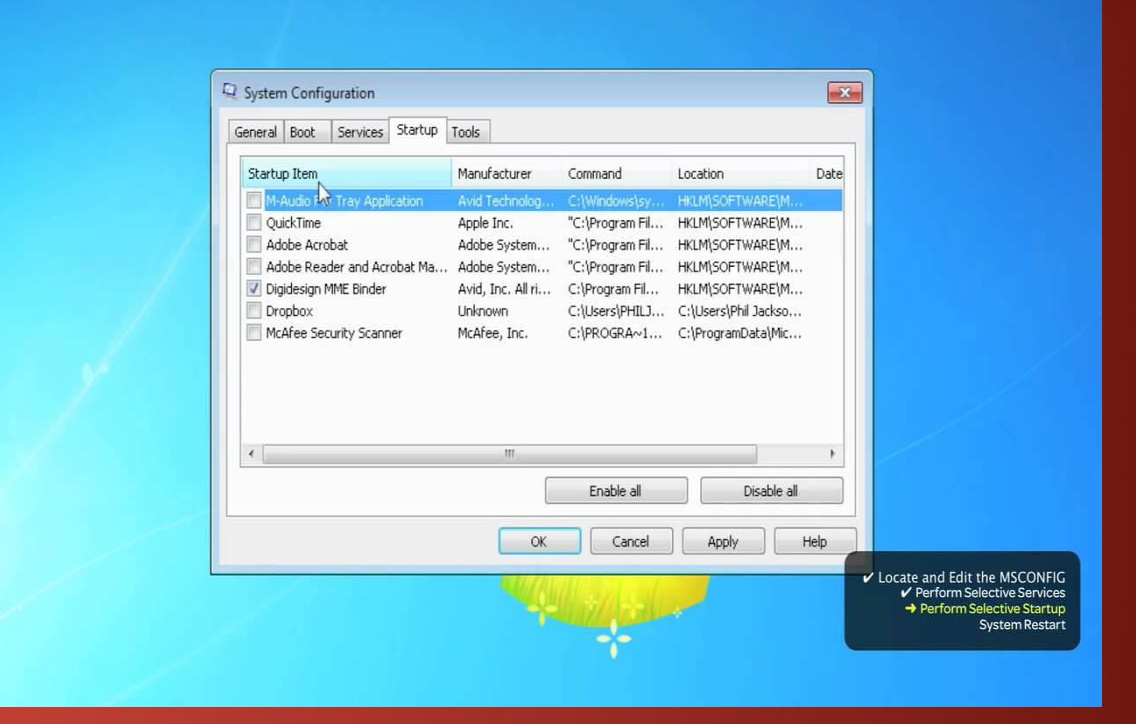

 $\mathcal{O}$ 

- On your desktop, go to the Start menu and click Run to start it.
- In the text field of type 'msconfig' (without the inverted commas), then
- select the Ok button or tap an Enter button on your keyboard.
- As you do this, The System's Configuration Utility window will appear on your screen.
- On your far task, click the Startup tab to open the list of programs that will display the Startup item column.

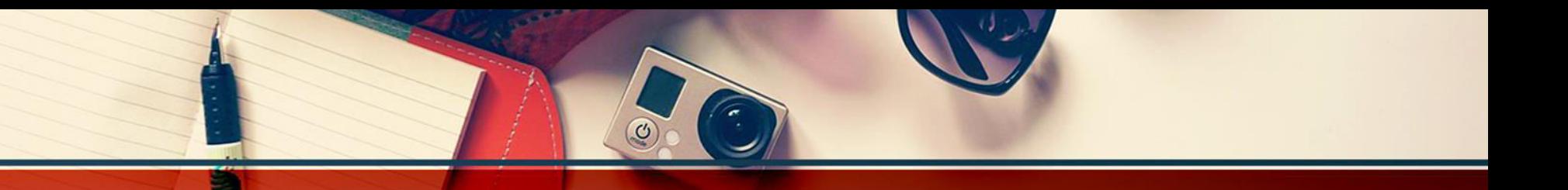

- Scroll through the entire list to locate the McAfee's startup program.
- The check should be ticked. Unmark the checkbox corresponding to
- McAfee to disable it from Startup options.
- Once you are done with this, click the Apply button, then confirm your actions by pressing the Ok button or an Enter key on your keyboard.
- After this, close all programs and restart your computer.
- When your computer turns on, the automatic startup won't be long enough to run automatically.

After trying all the above steps, if you are facing the same issue or have other queries to ask, you can contact McAfee Technical Support. Our experts provide real-time customer service, remote technical support, live chat support with full enthusiasm and harmony. Just give McAfee Customer Support Number @ +61-28317357 a call or contact us via the form below and we'll get in touch soon.

## **McAfee Technical Number :**  +099509153

 $\tilde{a}$ 

 $\odot$ 

## **Website :**  [mcafee.antivirussupportaustralia.com](https://mcafee.antivirussupportaustralia.com/)

**[Original Source](https://mcafeeworldusersupport.site123.me/blog/how-to-stop-automatic-startup-of-mcafee?onlyContent=1)**

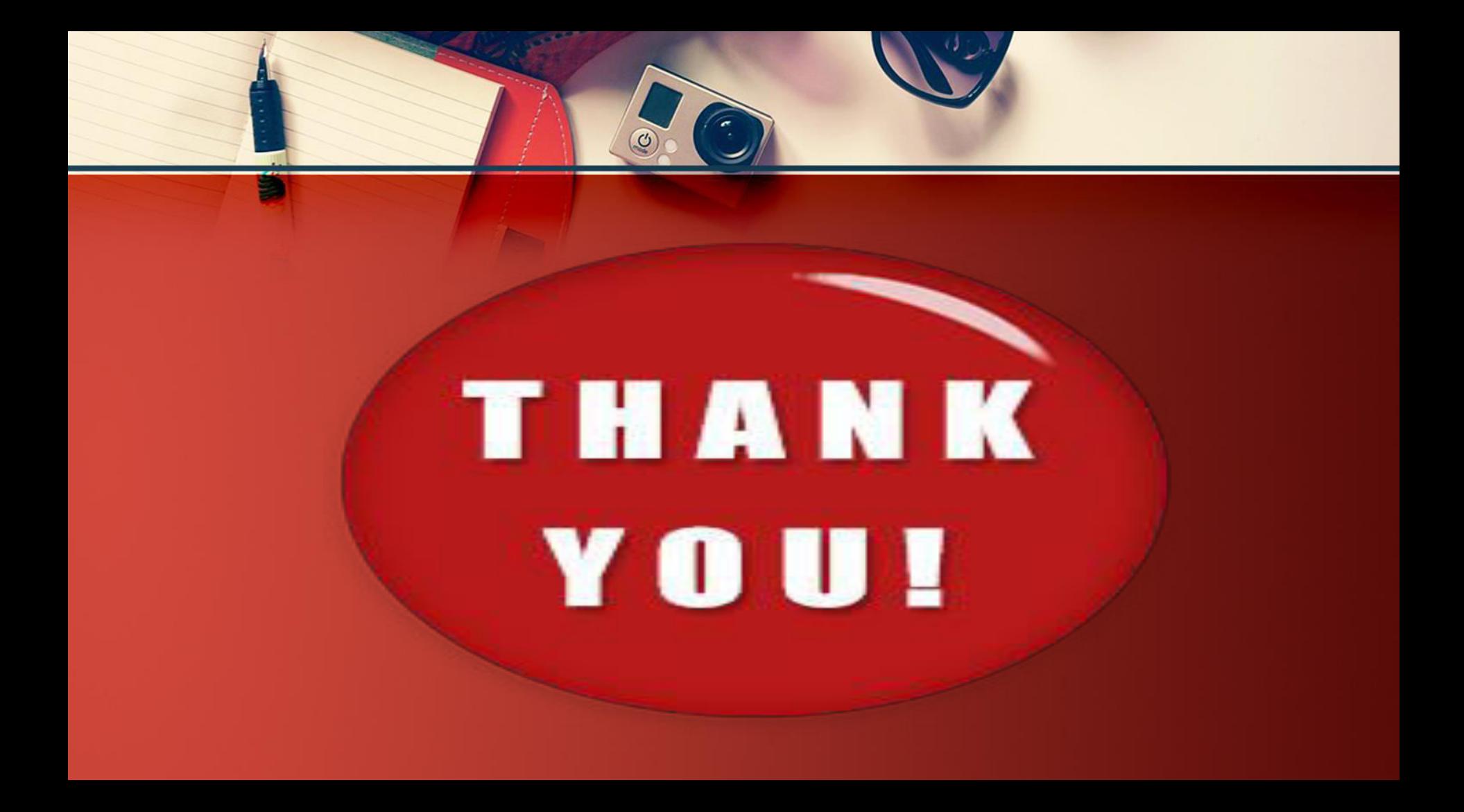